# **Redmine - Feature #3801**

# **Links to external pages should get a target="\_blank" attribute**

2009-09-01 09:09 - Roderik van der Veer

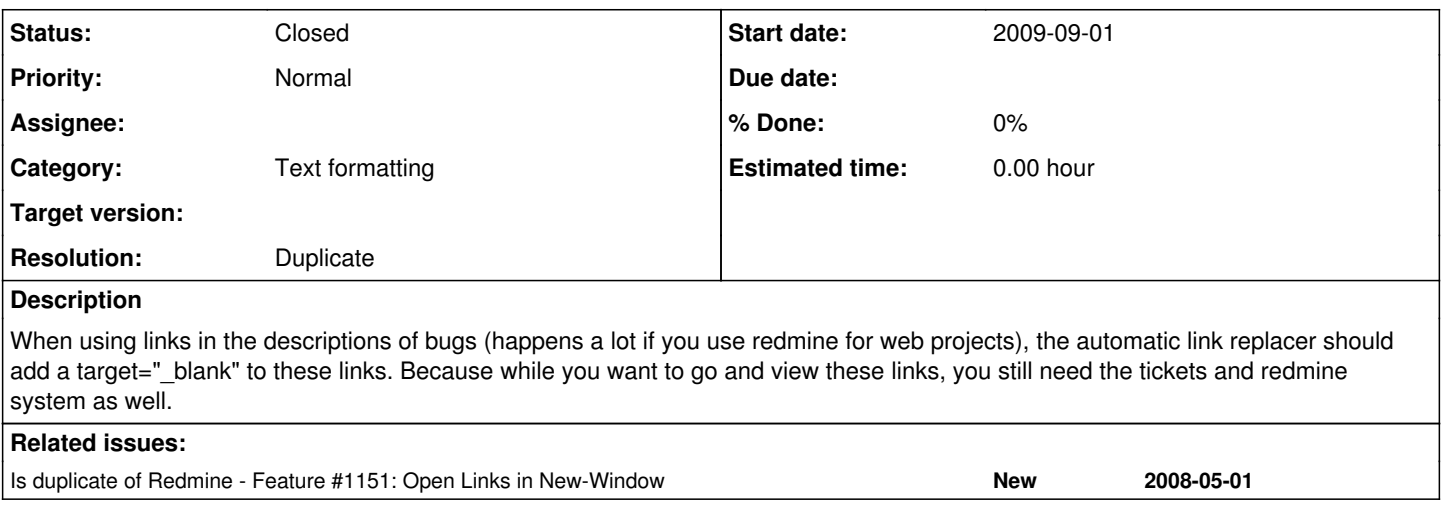

#### **History**

#### **#1 - 2009-09-03 11:16 - Ewan Makepeace**

I dont get it - surely you just ctrl-click (or whatever your browser needs) to open all the linked pages in new tabs? I think explictly setting the target could have nasty side effects from time to time, and give me no real convenience?

#### **#2 - 2009-09-03 12:24 - Roderik van der Veer**

My problem with external links is that while following the links from a redmine ticket, the context of the ticket is gone unless you press your back button a few times, or you enter the redmine url again and look for the ticket again.

While you might be correct to assume there might be some other consequences a lot of intermediate solutions are available, see this acticle: <http://www.sitepoint.com/article/beware-opening-links-new-window/>

The icons is also the way sites like wikipedia handle external links.

#### **#3 - 2009-09-03 15:51 - Anonymous**

+1 on \_blank ( or config option )

#### **#4 - 2009-09-03 22:26 - Adam Piotr Żochowski**

Ctrl-click doesn't work on all browsers:

- Chrome : ctrl-click
- Firefox : ctrl-click
- Opera : ctrl-shift-click
- $\bullet$  IE : shift-click

Alternatively, there is also the middle-click.

No self respecting site, that I know, does this to its users. Please refer to see how wikipedia, google, slashdot and even smaller sites like digg/reddit work. Neither open new windows.

## **#5 - 2009-11-20 14:32 - Henrik Ammer**

Roderik van der Veer wrote:

My problem with external links is that while following the links from a redmine ticket, the context of the ticket is gone unless you press your back button a few times, or you enter the redmine url again and look for the ticket again.

While you might be correct to assume there might be some other consequences a lot of intermediate solutions are available, see this acticle: <http://www.sitepoint.com/article/beware-opening-links-new-window/>

The icons is also the way sites like wikipedia handle external links.

I agree that PDFs etc that should be downloaded should open in a new window but with obfuscated URLs, how do we tell them apart? For instance, a bit.ly link can link to a PDF or a webpage and there is no way of knowing.

Anything else is up to the user to choose. If I want a new window (or rather tab for that matter) I middleclick in Firefox and I have it, if I wish to leave the site and read on I just click the link. Don't force me to see new windows/tabs when I click external links if I don't want to, it's just bad practice and will get the users blood boiling.

My \$.02

#### **#6 - 2010-07-22 16:56 - Olivier Farlotti**

While i understand you, the fact is that is damageable for users that *don't* want \_blank link since they can't get the original behavior of the link back.

More over it's not considered as a good practice by W3C for accessibility et usability purpose

#### **#7 - 2011-10-05 12:06 - Matt N**

+1 for allowing a config. While users can do extra clicks, it's not necessarily convenient. Besides, Redmine makes uses of this in things like help.

Under Chrome: Help->Text Formatting : brings up a popup Help->Text Formatting->More Information : brings up a new tab from the popup

#### **#8 - 2011-10-05 18:34 - Mischa The Evil**

Matt N wrote:

[...] Besides, Redmine makes uses of this in things like help.

Under Chrome:

- Help->Text Formatting : brings up a popup
- Help->Text Formatting->More Information : brings up a new tab from the popup

True, but the textformatting "help" link is different since there is a specific need to open these links in other popups/tabs. You can't compare these two things IMHO.

#### **#9 - 2011-10-07 13:16 - Matt N**

Agreed, but we're also making (incorrect) presumptions, by not allowing these action, that folks won't have specific needs themselves to open their links in other tabs.

#### **#10 - 2012-05-03 08:10 - Rob C**

I would really like this feature. External links should open in a new window (or best case it would be a setting I could enable).

#### **#11 - 2013-02-07 13:48 - Filou Centrinov**

+1

## **#12 - 2013-02-07 16:52 - Daniel Felix**

- *Status changed from New to Closed*
- *Resolution set to Duplicate*

Closing this as duplicate of  $\#1151$ .

## **#13 - 2013-02-09 02:33 - Filou Centrinov**

Fix:

/lib/redcloth3.rb

 $-$  external = (url =~ /^https?:\/\//) ? ' class="external"' : '' + external = (url =~ /^https?:\/\//) ? ' class="external" target="\_blank"' : ''

## /lib/redmine/wiki\_formatatting.rb

```
- %(#{leading}<a class="external" href="#{ERB::Util.html_escape href}">#{ERB::Util.html_escape content}</a>#{p
ost}).html_safe
+ %(#{leading}<a class="external" target="_blank" href="#{ERB::Util.html_escape href}">#{ERB::Util.html_escape
 content}</a>#{post}).html_safe
```
## Add this to your Stylesheets:

#### /public/stylesheets/application.css

```
a.external {
    background-position: 0% 60%;
    background-repeat: no-repeat;
    padding-left: 12px;
    background-image: url(../images/external.png);
}
```
## **#14 - 2013-02-22 17:58 - Filou Centrinov**

## Alternative without changing system:

Add the following code at the end of /public/javascripts/application.js

```
function addTargetExternalLinks() {
   $('a.external').each(function() {
        $(this).attr('target','_blank');
   });
}
```
\$(document).ready(addTargetExternalLinks);

## **#15 - 2014-08-19 09:37 - Samuel Suther**

This is still not implemented in the Core till now. Would be gread if Redmine had this feature out of the Box!!!

#### **#16 - 2015-05-03 13:04 - Miroslav Zaťko**

+1 Would be great if Redmine had this feature!

#### **#17 - 2015-08-13 12:35 - Viktor Neufeld**

For other people who find this.

Debian 7, Redmine 1.4.4

Similar as Filou Centrinov mentioned above, add this at the end of your /public/javascripts/application.js

```
function addTargetExternalLinks() {
   $$('.external').each(function(link) {
       link.setAttribute('target','_blank');
   });
}
```

```
Event.observe(window, 'load', addTargetExternalLinks);
```
#### **#18 - 2016-02-16 16:08 - Anthony Cartmell**

For **Redmine 3**.1.3, add this to the bottom of /public/javascripts/application.js:

```
function addTargetExternalLinks() {
   $('.external').attr("target", "_blank");
}
```

```
$(document).ready(addTargetExternalLinks);
```
**Update 5 July 2019**: This still works nicely, with **Redmine 4** too. Following adding this code, you might need to get your browser to re-load the application.js file instead of using the old one in the browser's cache.

See also **[#1151](https://www.redmine.org/issues/1151)**